## **ThinkPad10 for SoftBankをご購入のお客さまへ**

この度は「ThinkPad 10 for SoftBank」をお買い上げいただき誠にありがとうございます。 本書では「ThinkPad 10 for SoftBank」のモバイルブロードバンド機能にて、 ソフトバンク通信サービスをご利用いただくための初期設定方法をご説明します。 下記手順に沿って設定を行って下さい。

※本製品にてモバイルブロードバンド機能をご利用いただくには、別途ソフトバンクとの通信契約が必要です。※ソフトバンク所定のUSIMカードとは、本製品に対応する料金プランを登録した専用の USIMカードを指します。※本設定では専用のアプリケーション「ソフトバンク設定」を使用します。当該アプリケーションは本製品に予めプリインストールされています。 Windows® 8.1のアプリ一覧より 当該アプリケーションがインストールされているかご確認下さい。※本設定前にWindows® 8.1の初期設定が必要です。Windows® 8.1の初期設定を完了の上、下記設定を行って下さい。なお、Windows® ストアをご利用になるには別途Microsoftアカウントが必要です。※本設定はソフトバンクのネットワーク圏内で行って下さい。また本設定にて発生した通信により、所定の通信料が掛かる場合があります。

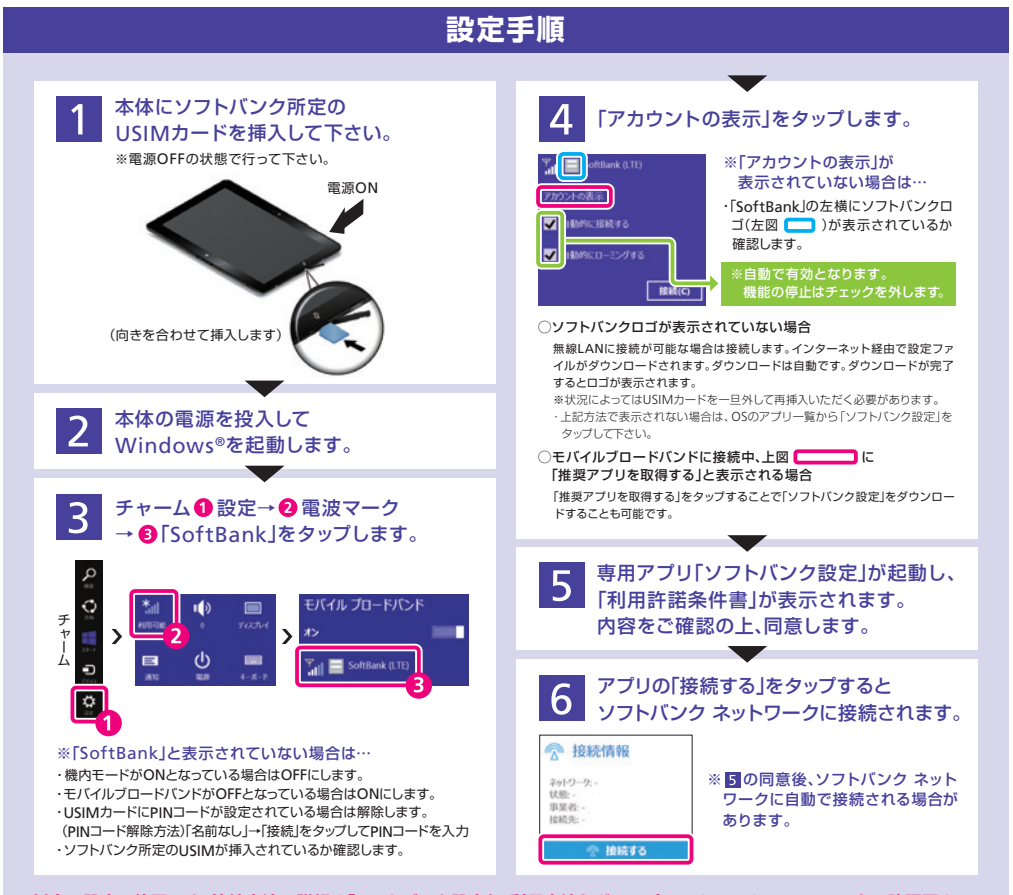

## **以上で設定は終了です。接続方法の詳細や「ソフトバンク設定」の利用方法などはアプリのオンラインマニュアルをご確認下さい。** ※オンラインマニュアルを参照するにはインターネット接続が必要です。

※「ソフトバンク設定」の使用による接続は、デフォルトとして「自動接続」機能および「自動ローミング」機能が自動的に有効となる旨設定されています。ご利用の状況によっては当該接続設定により高 額の通信料が発生する場合がありますのでご注意ください。「自動接続」機能ならびに「自動ローミング」機能の停止は、本製品の機能設定にて行うことが可能です。( 2 の図を参照)※本製品のモバ イルブロードバンド機能は日本国内での使用を想定して設計しており、日本国を除く諸外国または地域において規定される各種認証・認定を取得しておりません。日本国外でのご利用については、そ の国の各種規制をご確認の上お客さまのご責任のもとご利用ください。なお、諸外国の法令および各種規制により使用が制限されることがあります。

製品についてのお問い合わせ(操作方法・故障修理など) **レノボ・スマートセンター** フリーコール **0120-000-817** 受付時間 9:00~18:00 (レノボ月次指定休業日・12月30日~1月3日を除く) 通信サービス・通信料金についてのお問い合わせ **ソフトバンク ビジネスコールセンター** フリーコール **0800-919-3909** 受付時間 9:00~18:00 (土・日・祝日を除く)